# Cambia tu clave de acceso por GanaMóvi

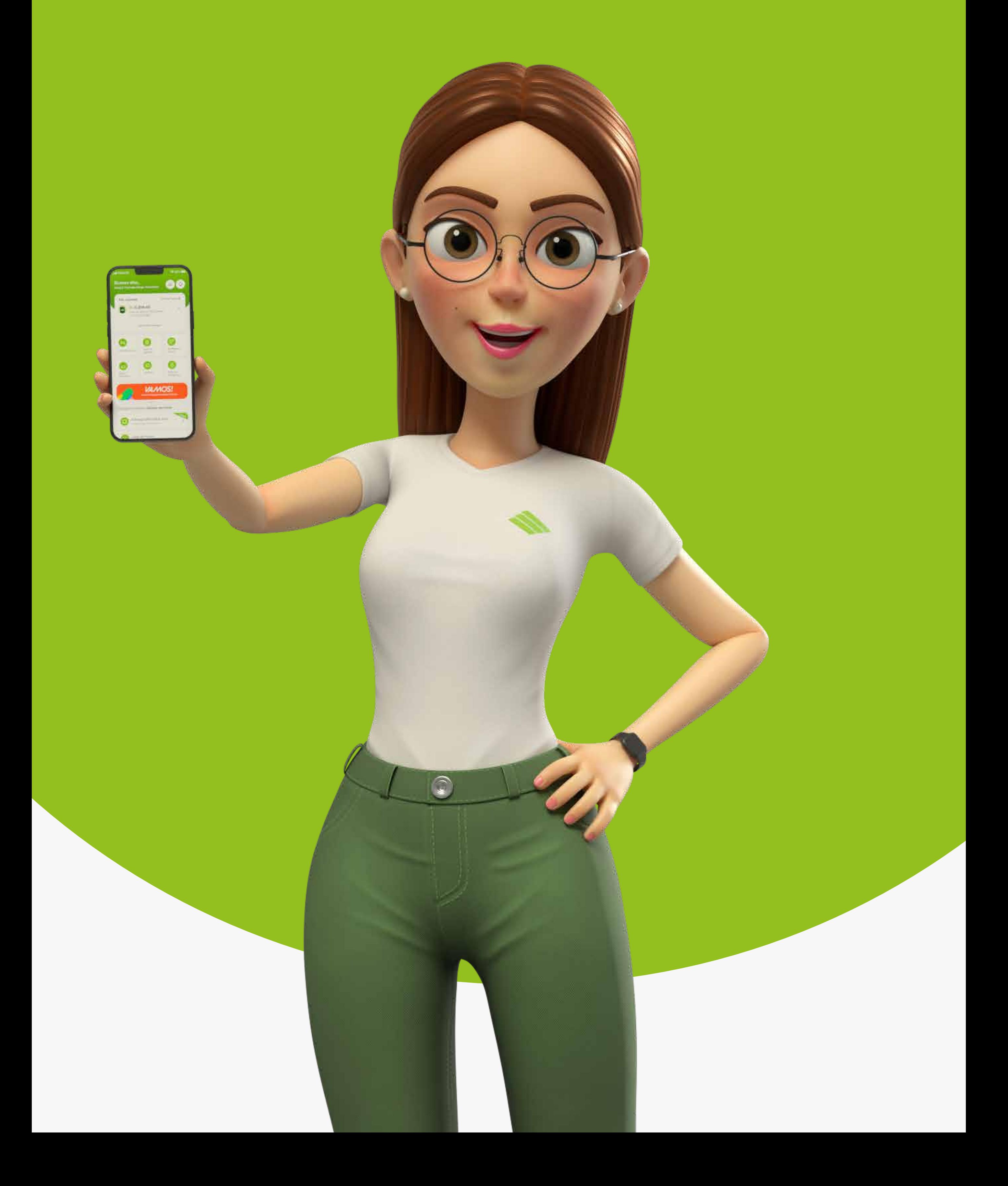

### PASO 1:

Introduce tu Código persona**.**

#### **Si olvidaste tu clave de acceso sigue estos pasos:**

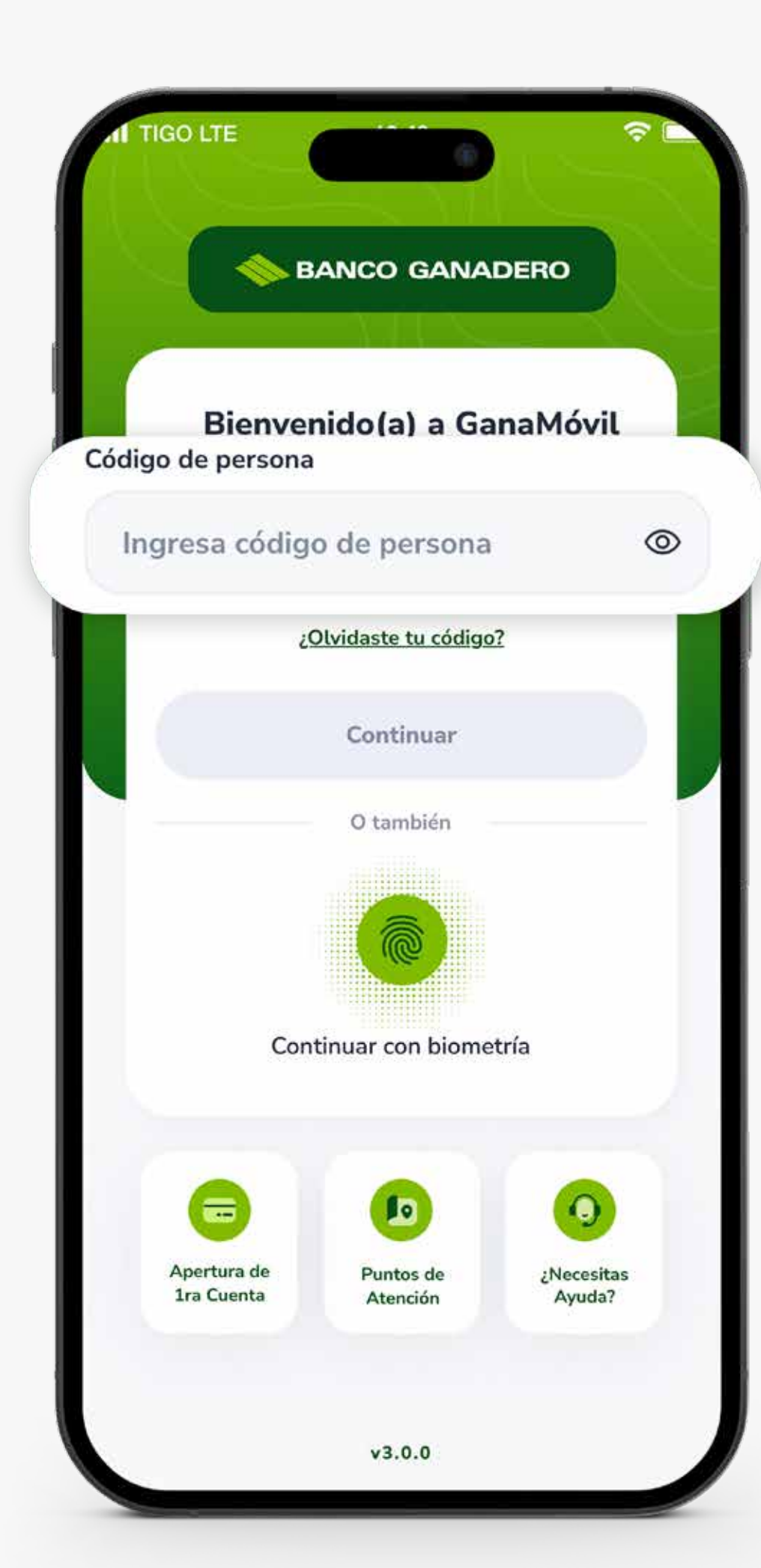

#### Selecciona la opción ¿Olvidaste tu Clave?

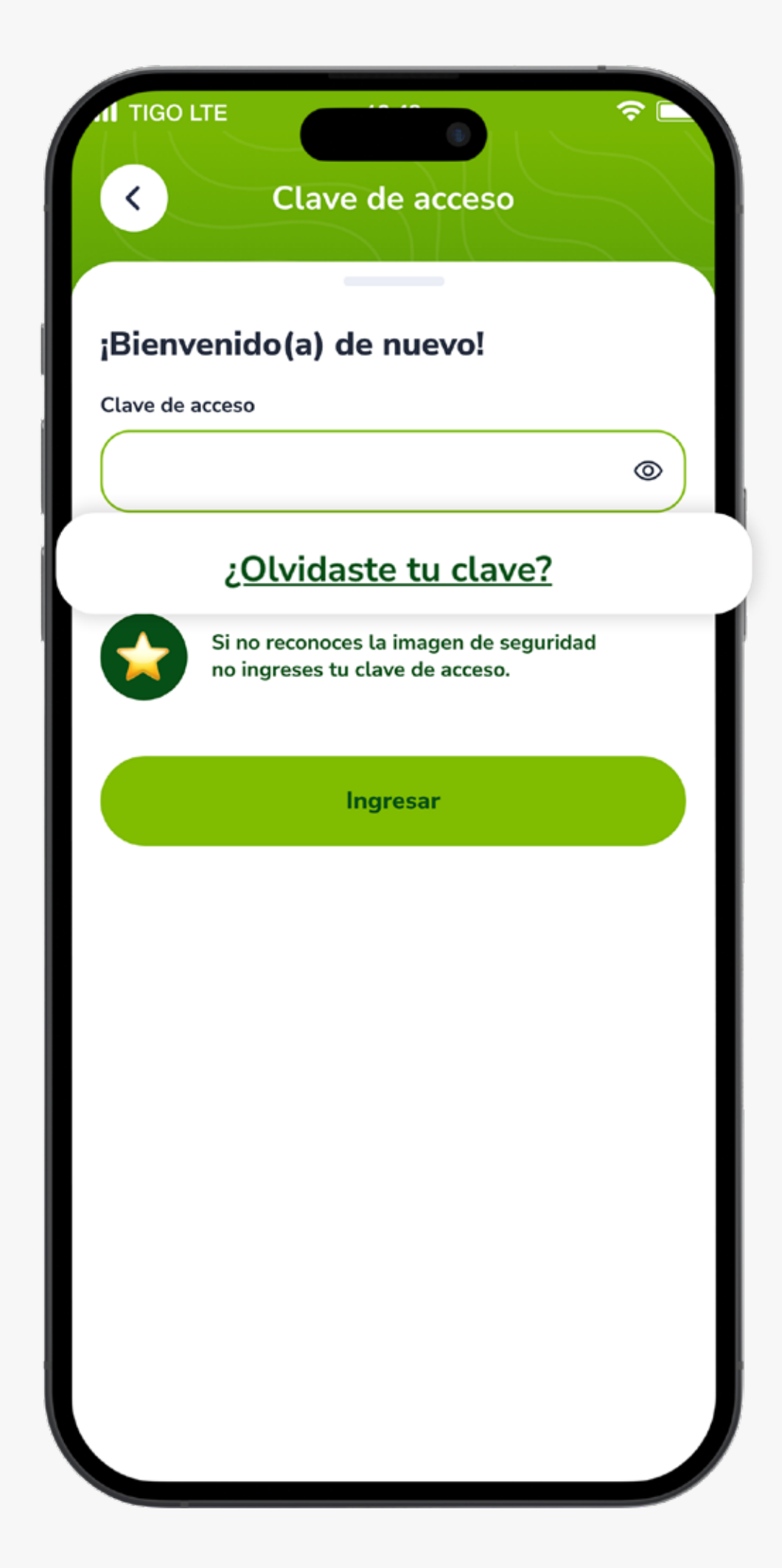

### PASO 2:

## PASO 4:

### Completa los datos solicitados.

*\*Complemento solo para personas con CI duplicado.*

*\*Si tu carnet no tiene extensión selecciona Sin extensión.*

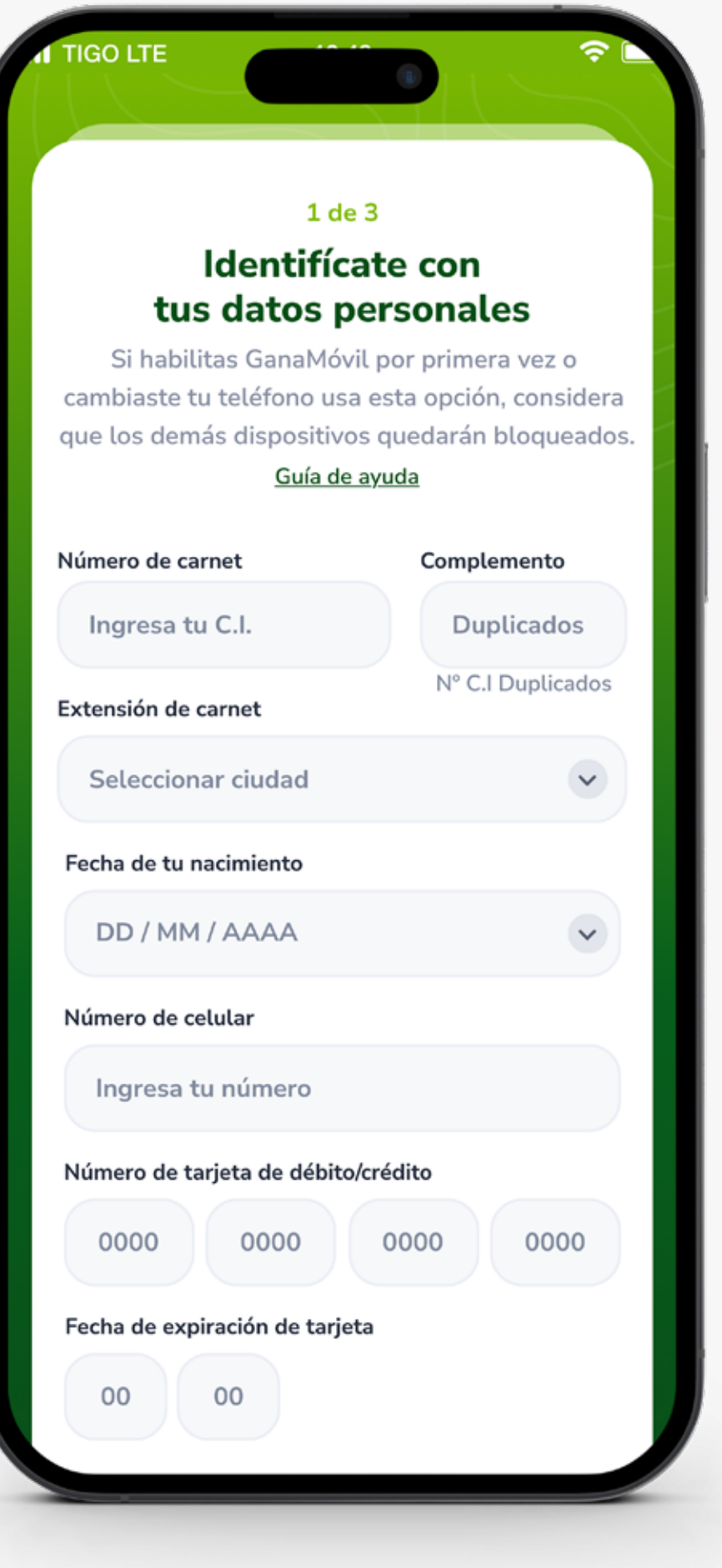

#### Te aparecerá un mensaje, presiona el botón Actualizar.

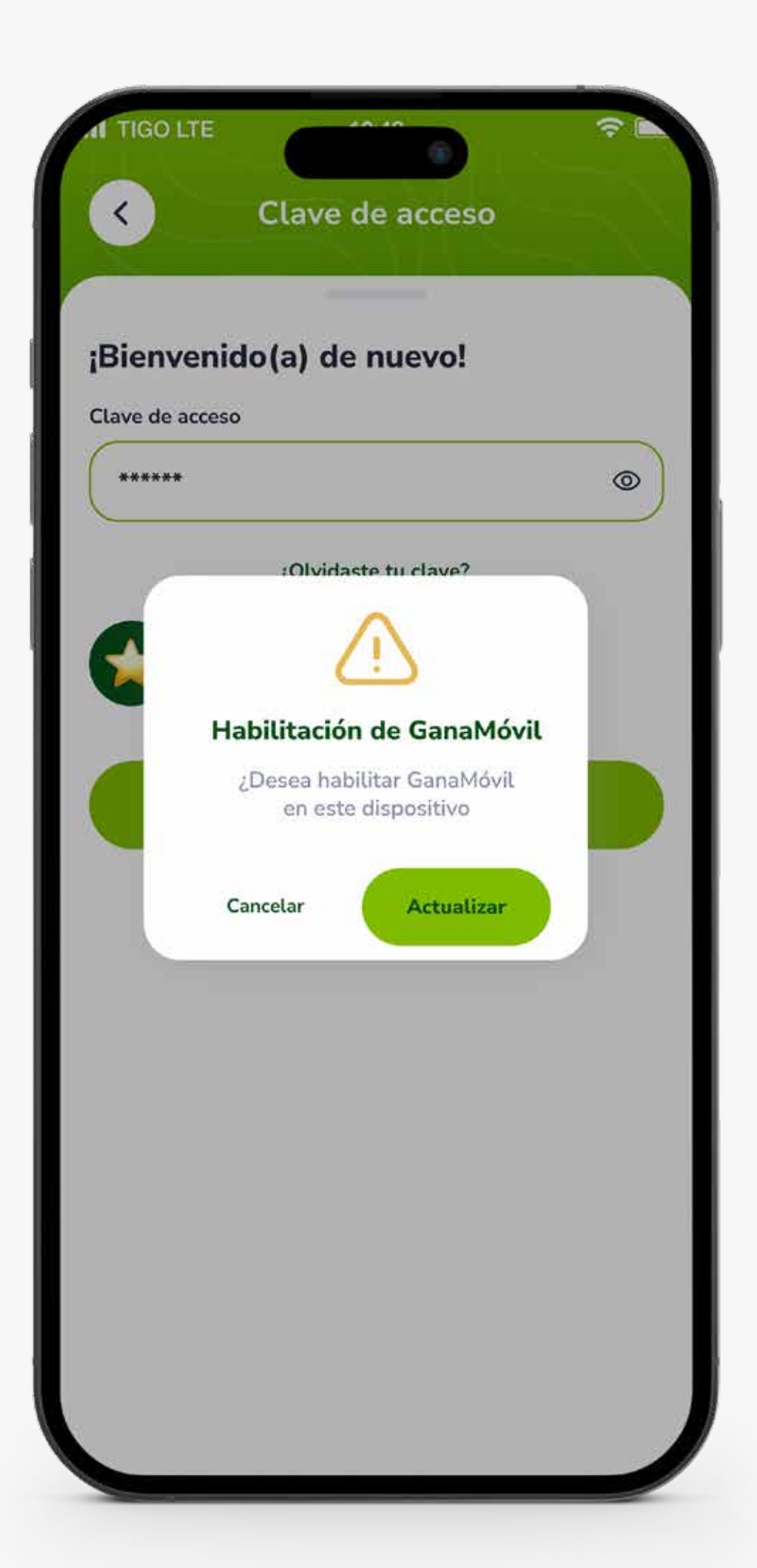

### PASO 3:

### PASO 6:

Graba un video siguiendo las instrucciones de las imágenes y presiona Grabar.

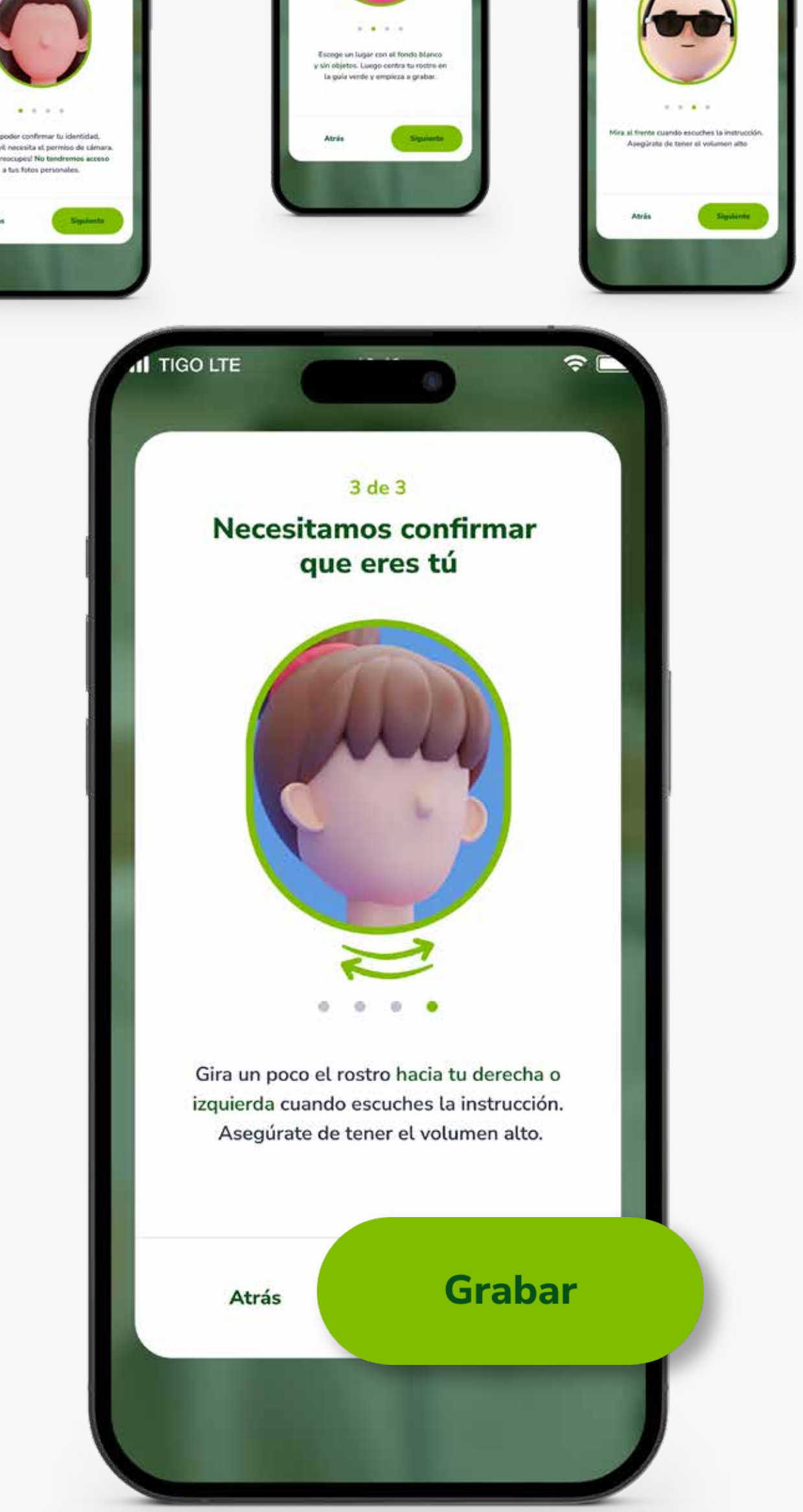

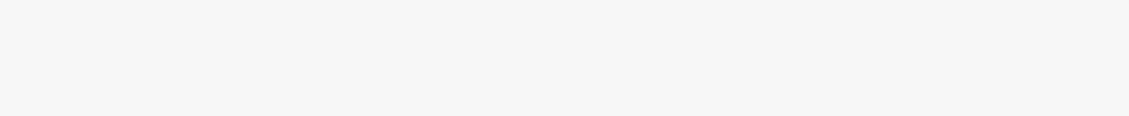

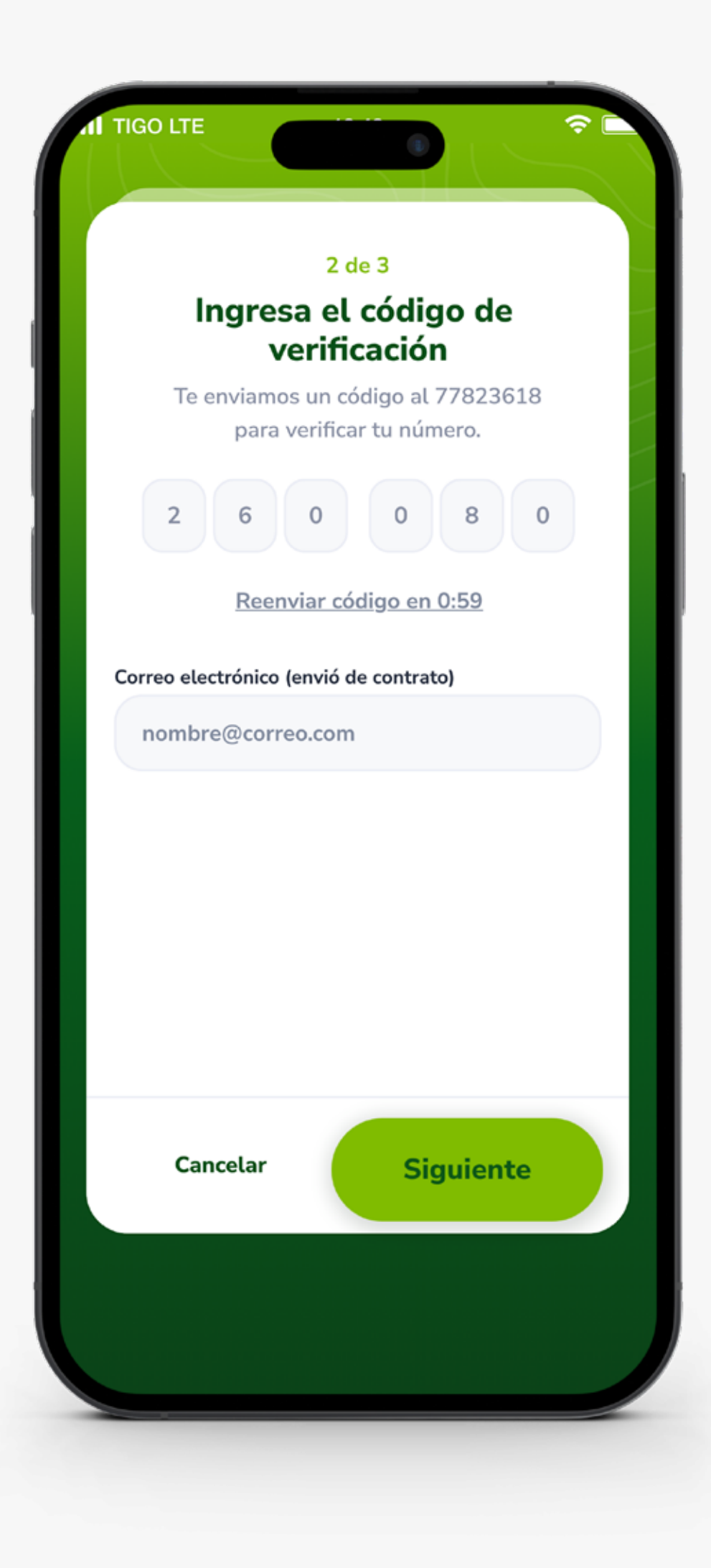

### PASO 5:

Ingresa el Código de verificación que te llegará por SMS a tu número registrado y luego registra tu correo electrónico, y presiona Siguiente.

*\*En caso de no recibir el código, solicita uno nuevo haciendo clic en el enlace.*

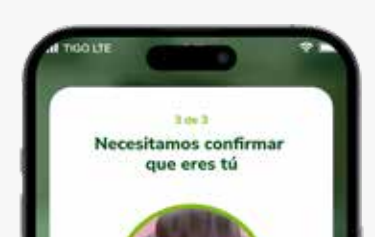

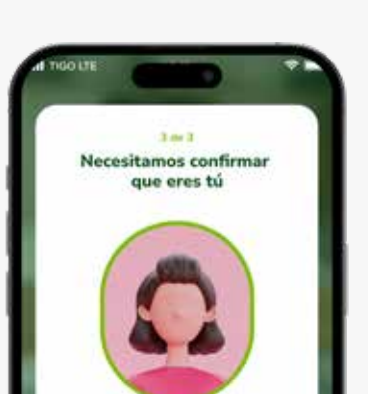

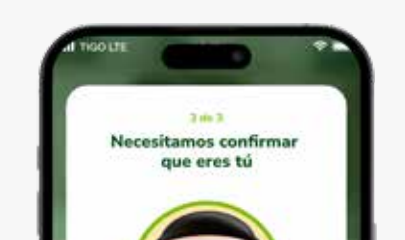

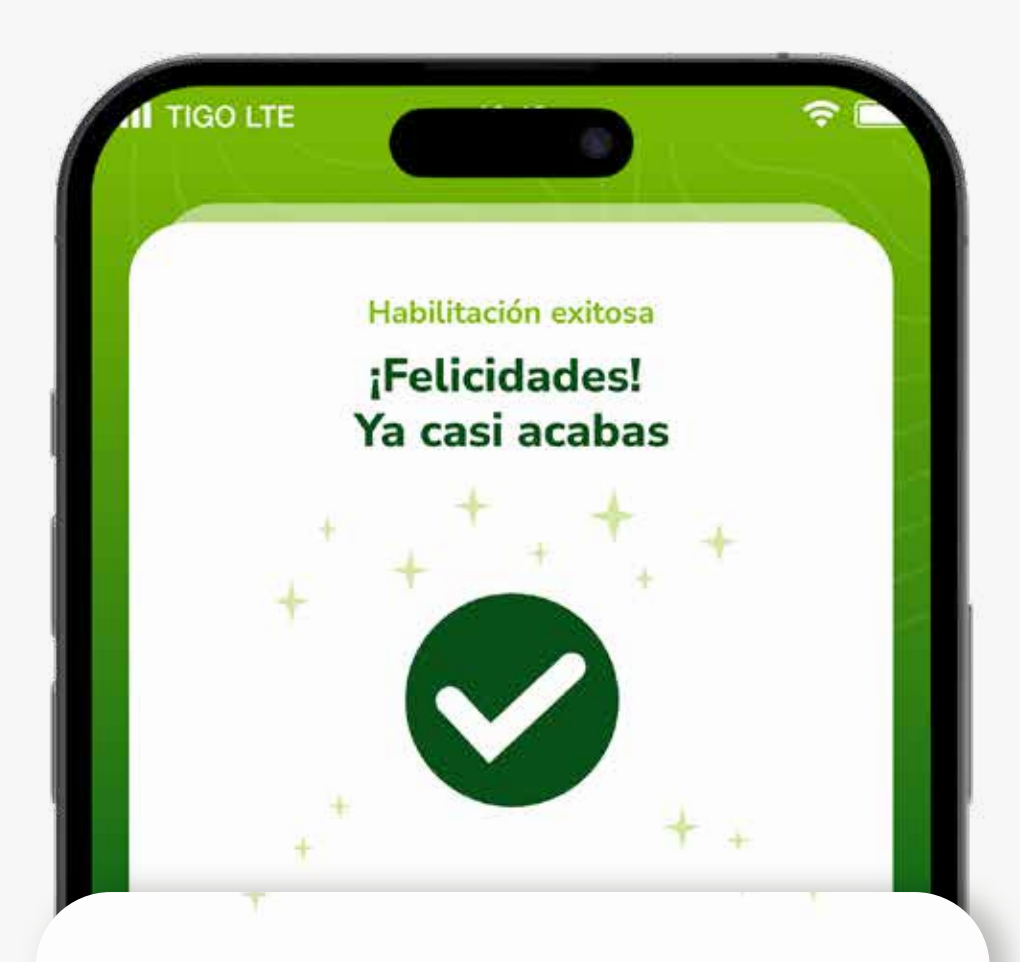

Te enviaremos tu Código de Persona y una Clave de acceso temporal vía SMS al celular registrado, la cual podrás cambiar más adelante

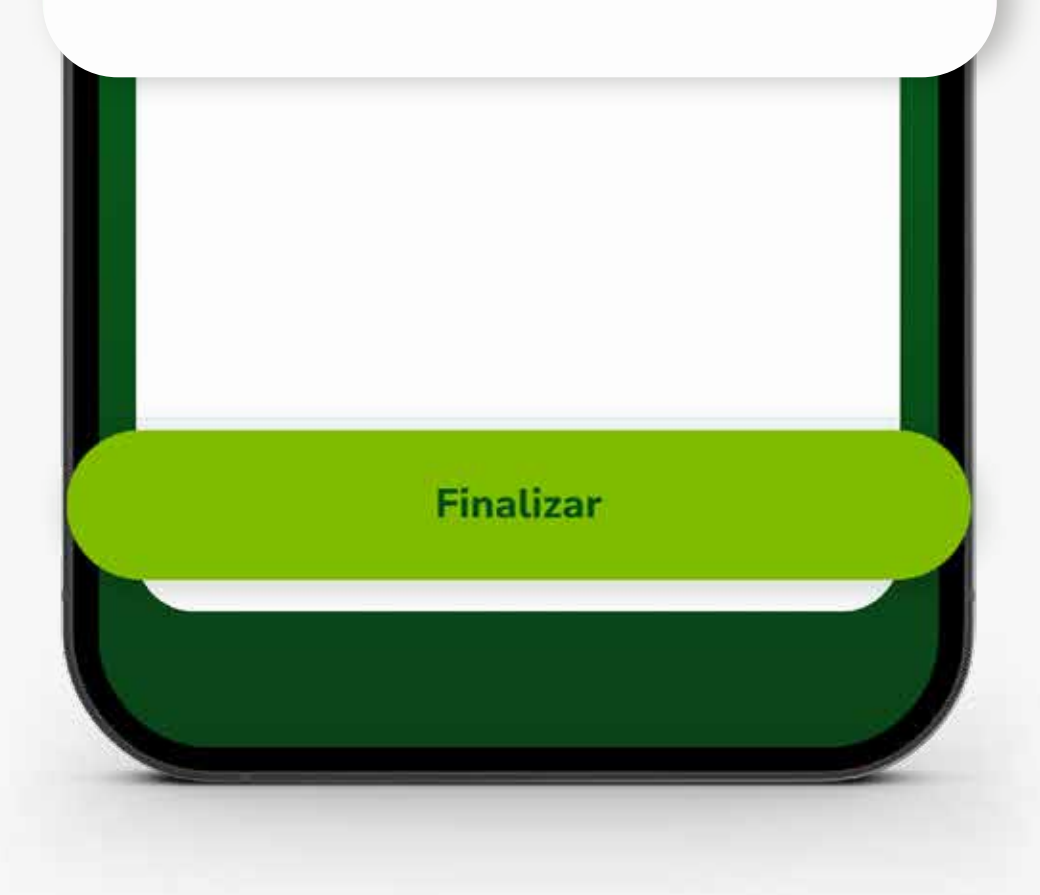

### PASO 8:

Luego ingresa tu código persona y la clave de acceso temporal que te llegó por SMS.

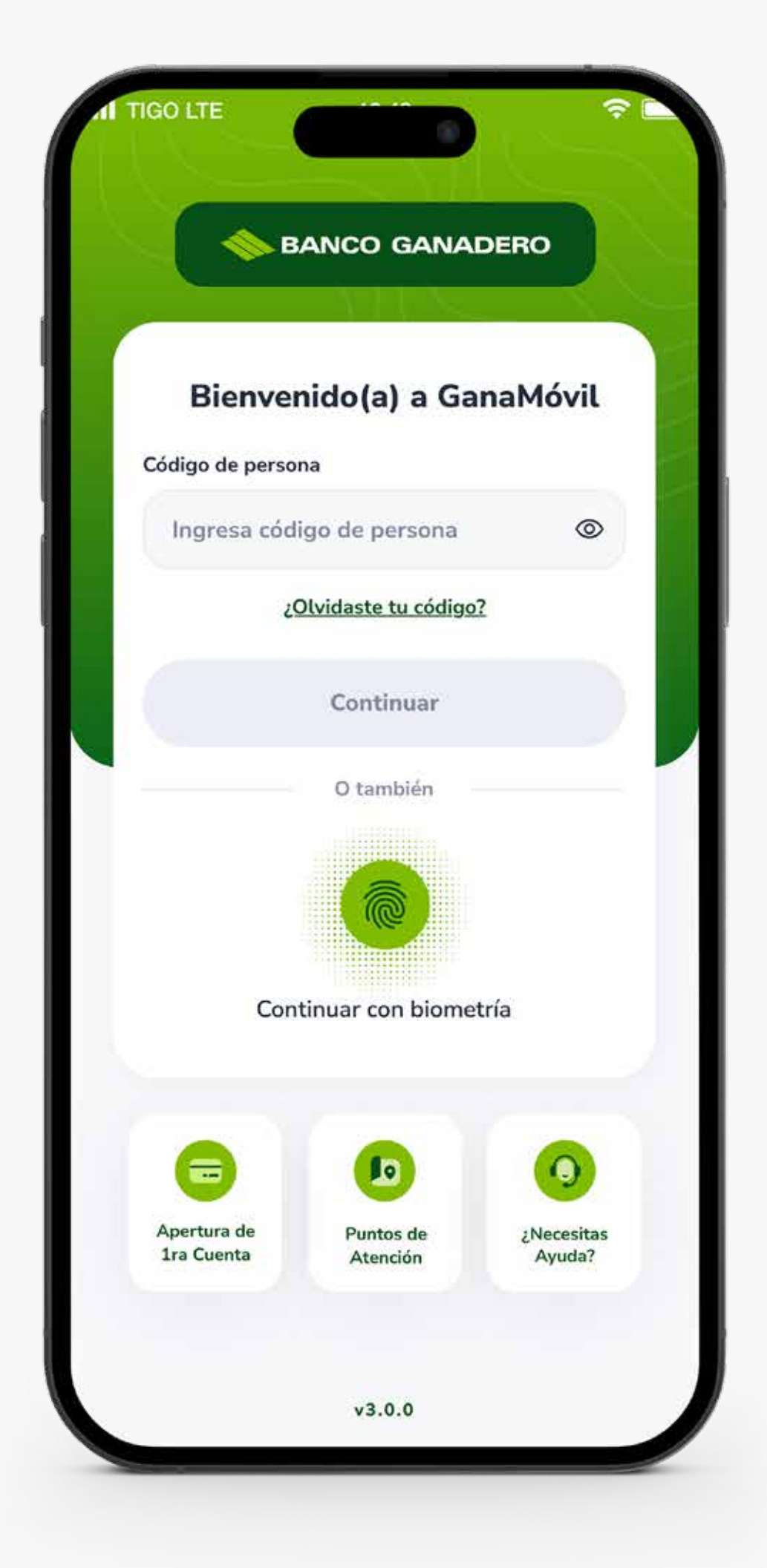

### PASO 7:

Te llegará un SMS a tu celular con tu Código Persona y una clave de acceso temporal. presiona en Finalizar.

#### Cambia tu clave de acceso por una nueva.

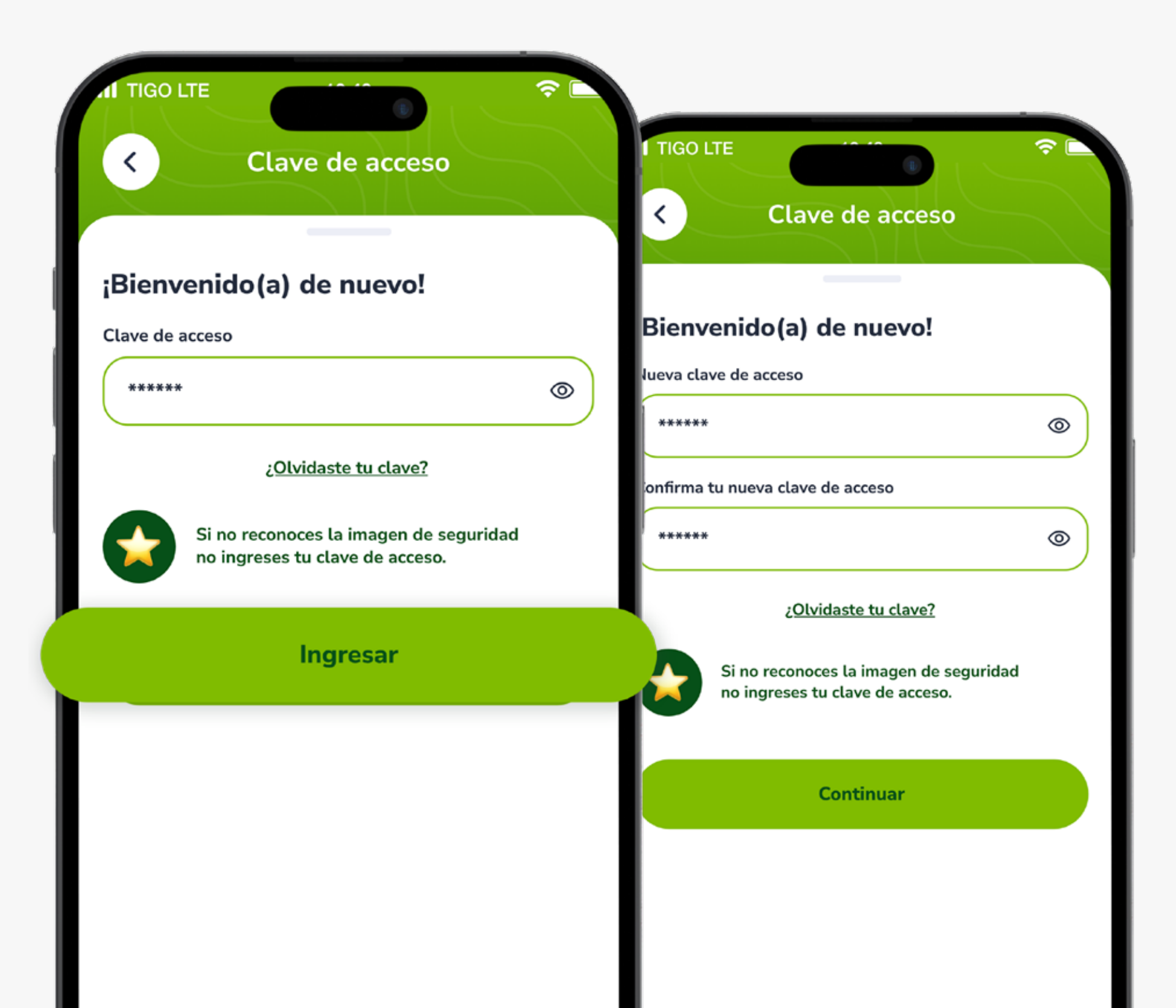

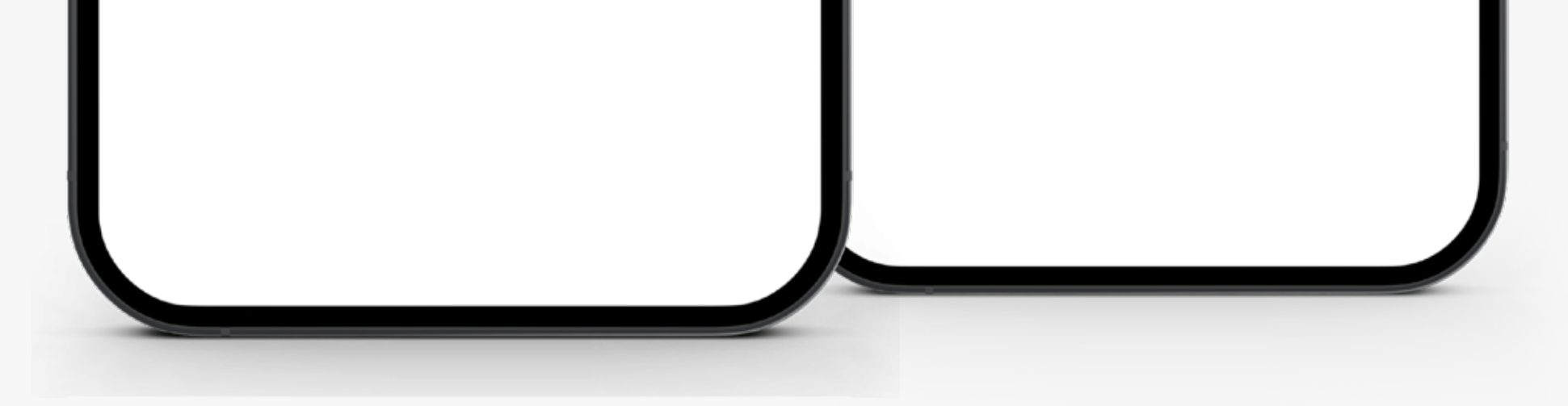

**Para más información:**

#### **Esta entidad es supervisada por ASFI**

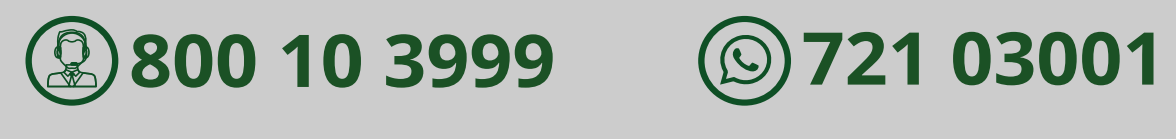

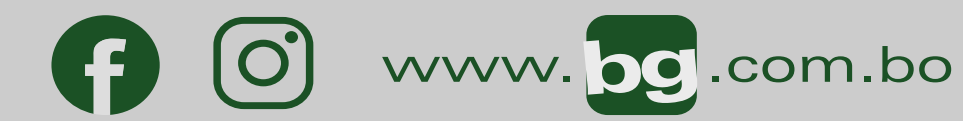

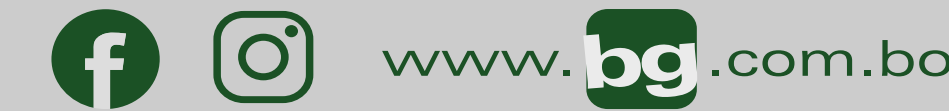